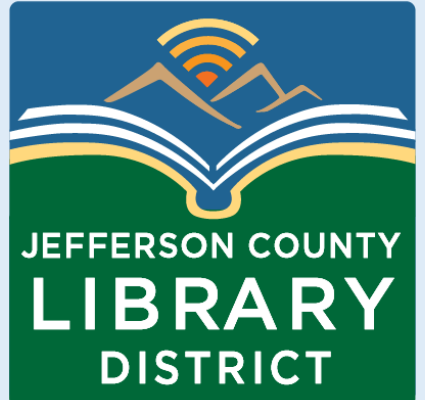

#### Cybersecurity 101

#### Computer and Device Backups

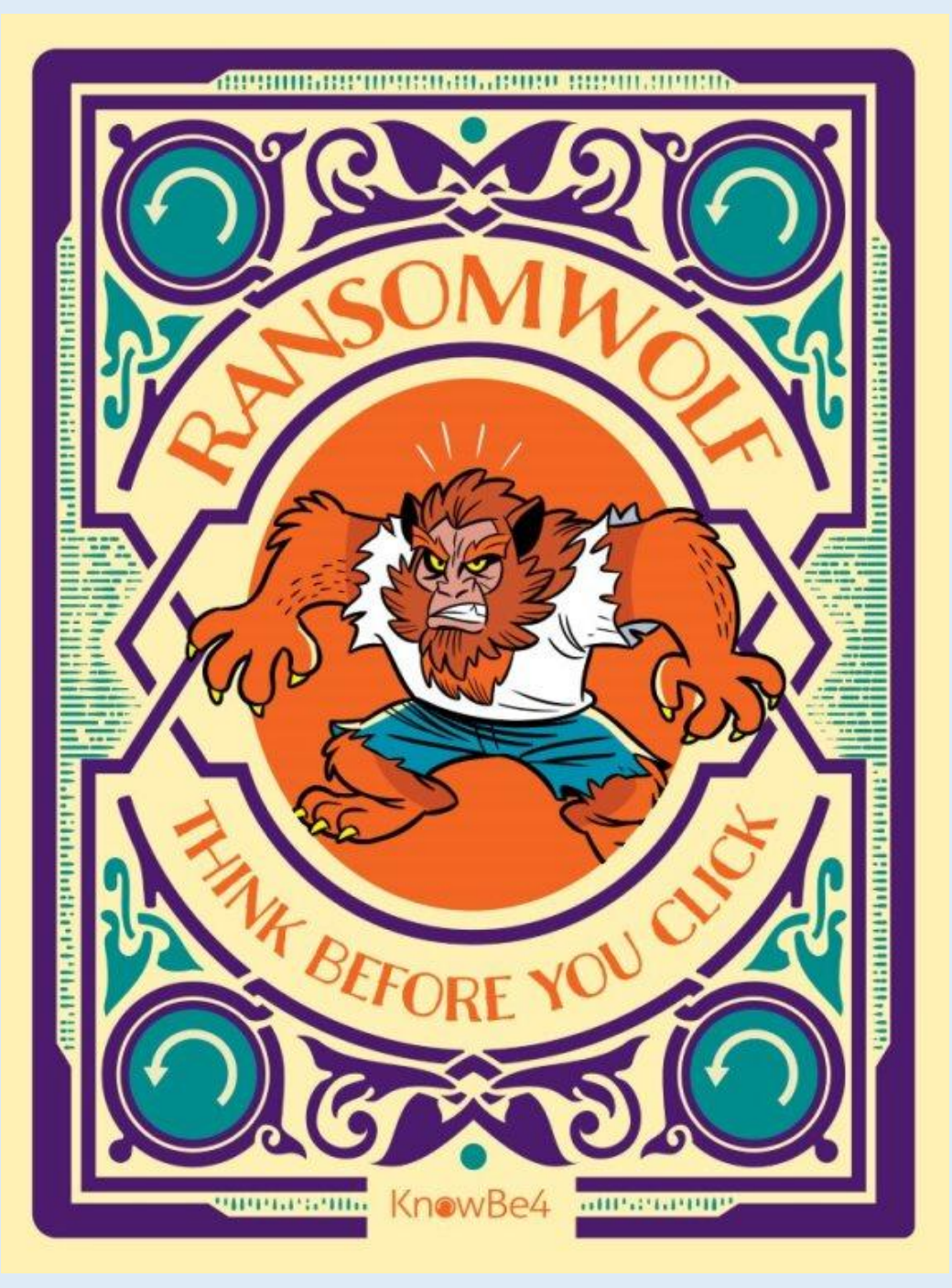

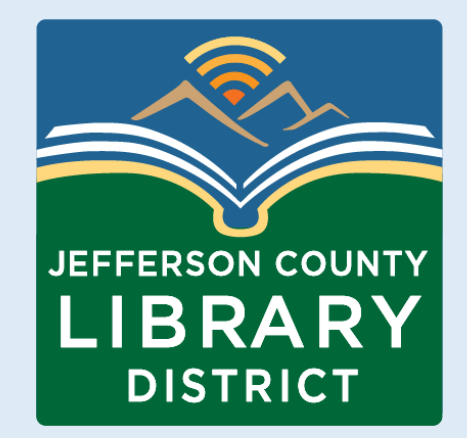

#### In this class we will learn...

… about different types of storage mediums. … different ways to backup data.

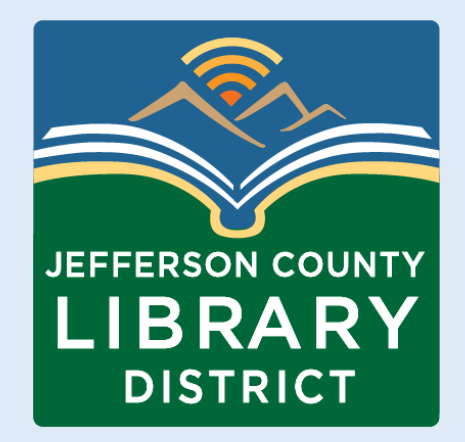

# Why backup your data?

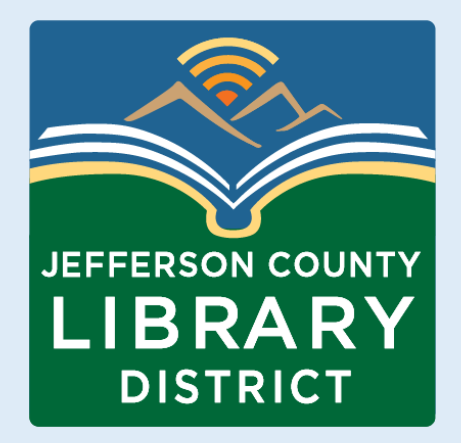

**Ransomware** is a type of malware that can cause your files to become "locked" until a ransom is paid.

Having a backup copy of your data is one form of protection from ransomware.

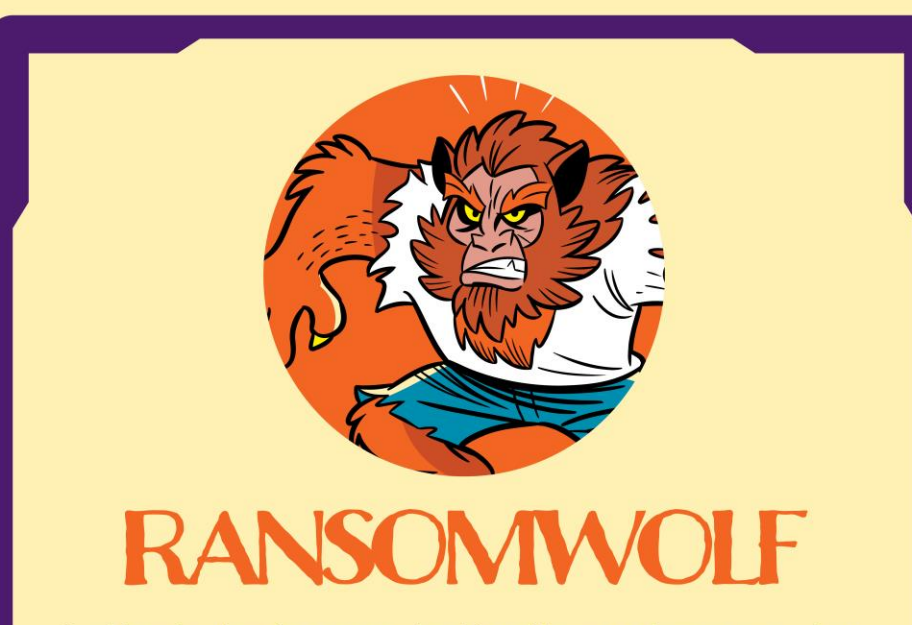

Lurking in that innocent-looking file attachment you just downloaded, Ransomwolf is ready to gobble up all your important files, bounding from folder to folder through the forest of your network. Unlike other werewolves, Ransomwolf is invulnerable to "silver bullets." Organizations need both regular backups and a well-trained employee base to keep this monster at bay. Don't wait until this monster turns into something worse!

**Preferred Targets: Education, Infrastructure, Healthcare** 

Weaknesses: Well-informed users, regular backups, dog biscuits

Know<sub>Be4</sub>

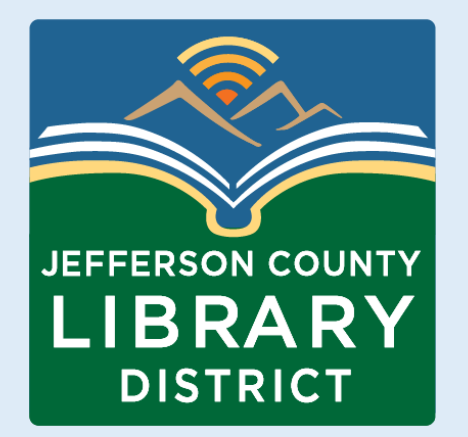

# Vocabulary

**Cloud storage** - allows users to save data and files in an off-site location that accessible via the public internet or a dedicated private network connection.

**External Drive** – most commonly applies to storage devices external to a personal computer. Examples include external hard drives and USB or flash drives.

**Local drive** - a hard drive or SSD (solid-state drive) that is installed inside of or connected to your computer.

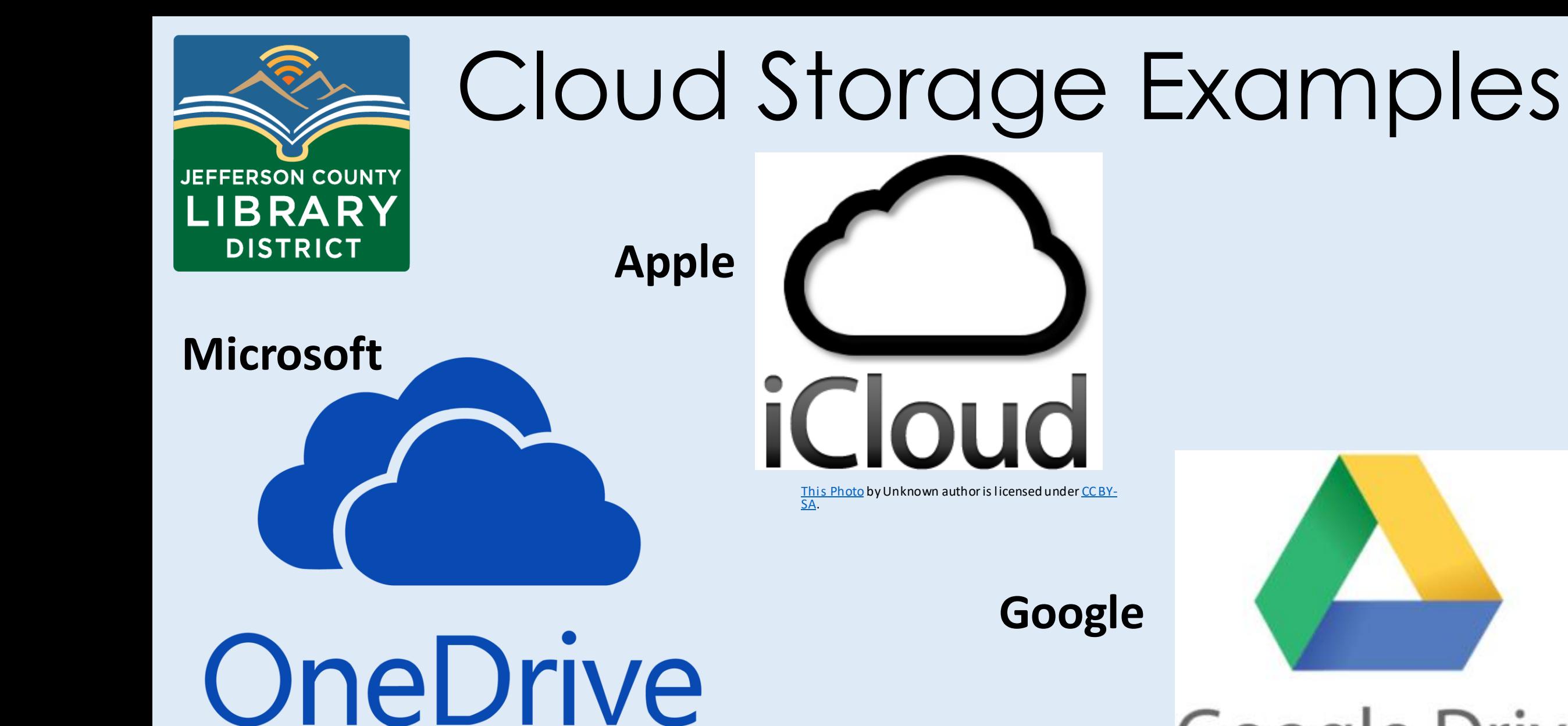

[This Photo](http://windytheplaneh.deviantart.com/art/Onedrive-Logo-vector-611346233) by Unknown author is licensed under [CC BY-NC-ND.](https://creativecommons.org/licenses/by-nc-nd/3.0/)

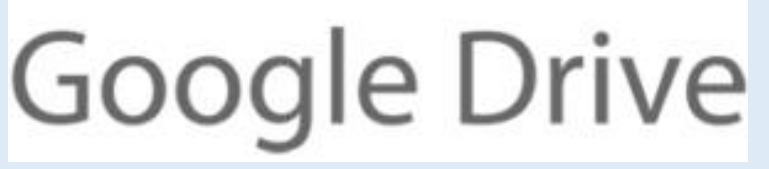

[This Photo](https://positek.net/google-drive-access/) by Unknown author is licensed under [CC BY-SA.](https://creativecommons.org/licenses/by-sa/3.0/)

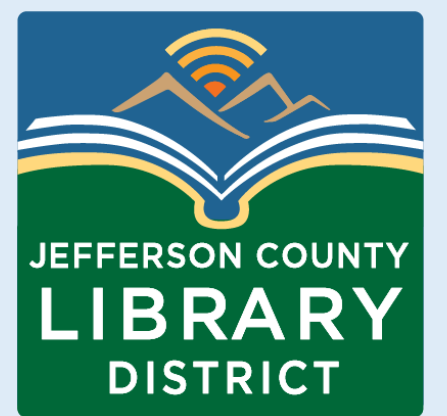

# External Drive Examples

**CD-**

**ROM**

**External Hard Drive**

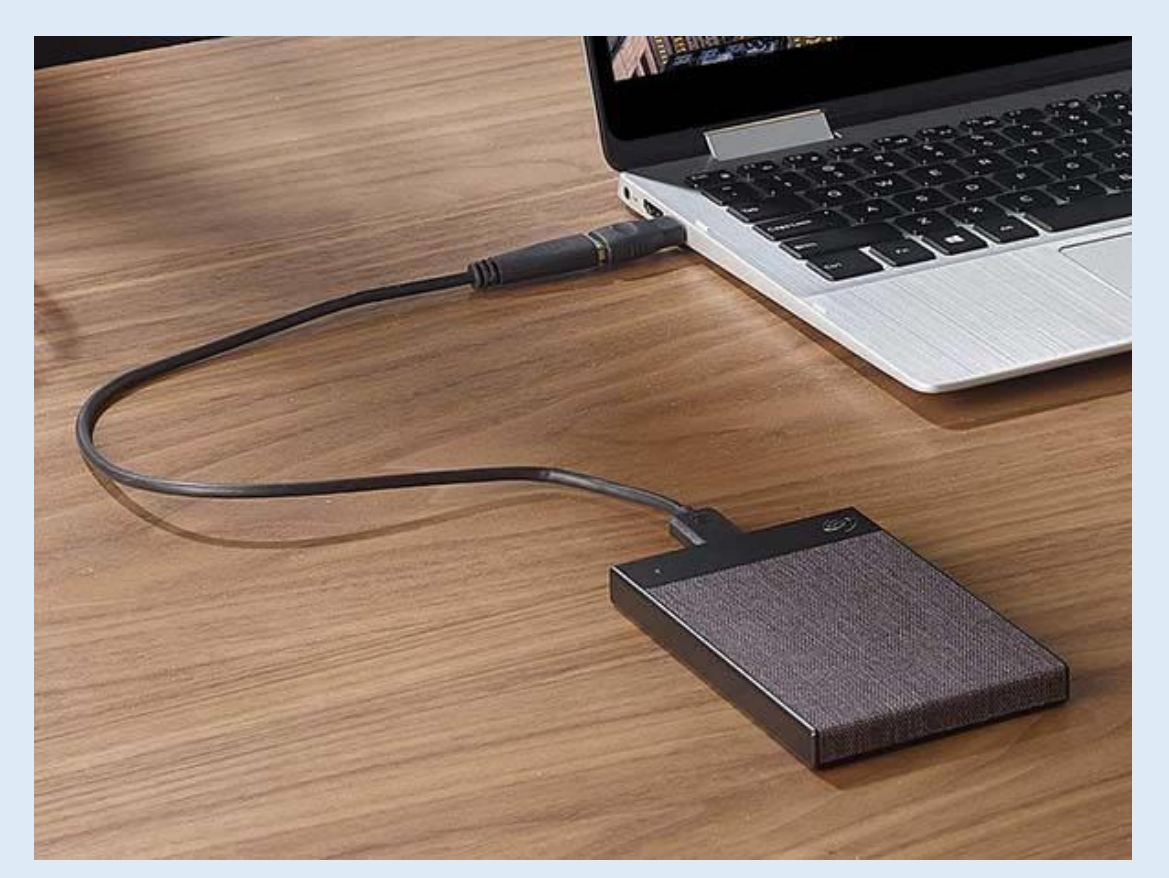

[This Photo](https://gadgetsin.com/seagate-backup-plus-ultra-touch-portable-external-hard-drive.htm) by Unknown author is licensed under [CC BY-SA-NC.](https://creativecommons.org/licenses/by-nc-sa/3.0/)

**USB or Flash Drive**

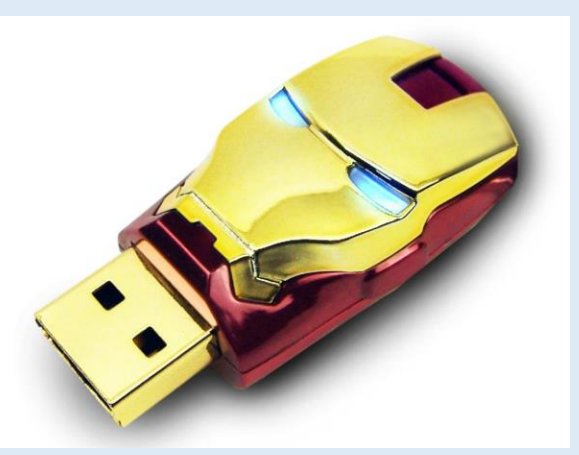

[This Photo](http://gadgetsin.com/iron-man-themed-usb-flash-drive.htm) by Unknown author is licensed under CC [BY-SA-NC.](https://creativecommons.org/licenses/by-nc-sa/3.0/)

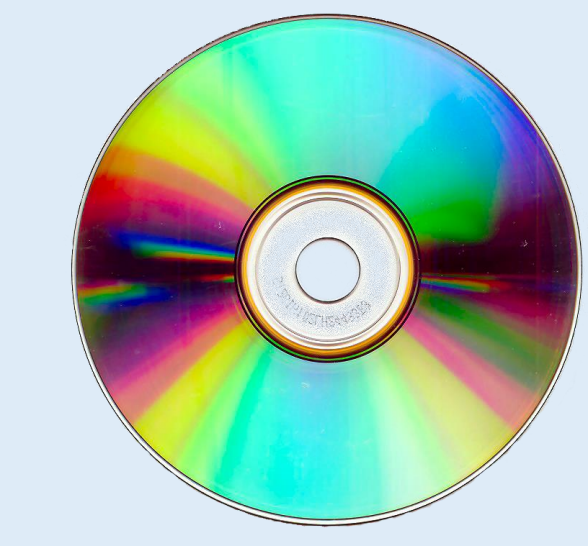

[This Photo](https://commons.wikimedia.org/wiki/File:CD-ROM.png) by Unknown author is licensed under [CC BY-SA.](https://creativecommons.org/licenses/by-sa/3.0/)

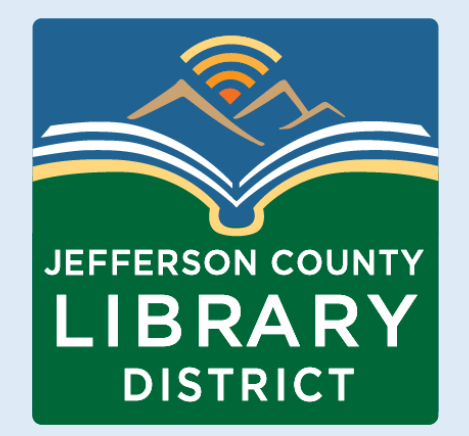

#### Local Drive Examples

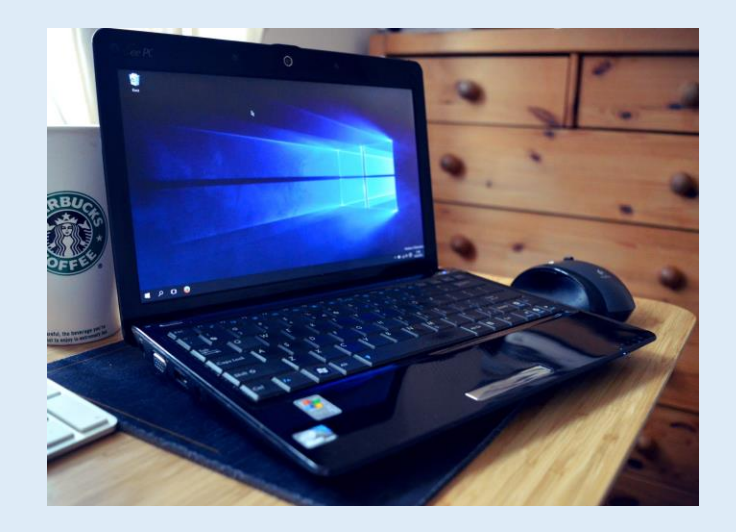

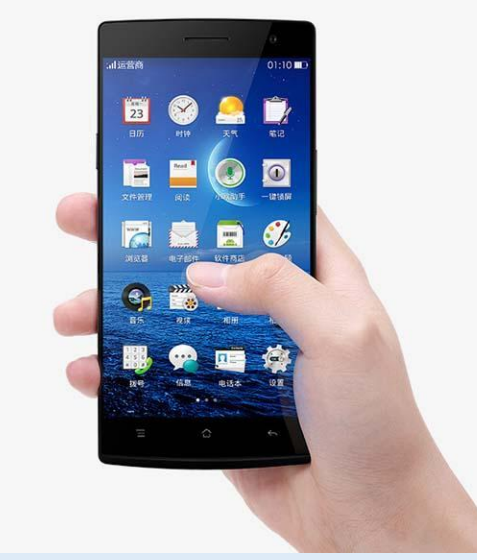

[This Photo](https://gadgetsin.com/oppo-find-7-android-phone-launched.htm) by Unknown author is licensed under CC [BY-SA-NC.](https://creativecommons.org/licenses/by-nc-sa/3.0/)

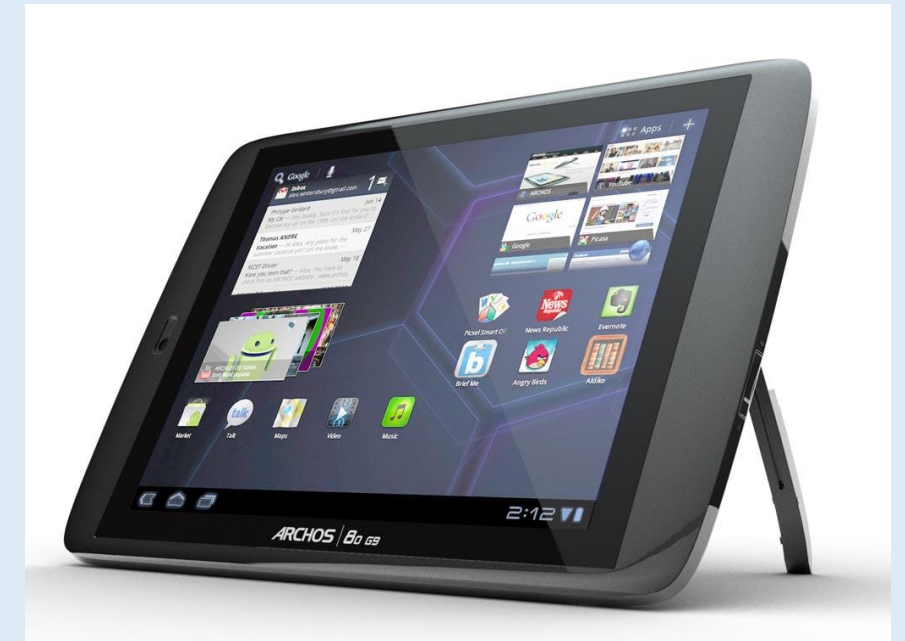

[This Photo](https://gadgetsin.com/archos-g9-android-tablet-series.htm) by Unknown author is licensed under [CC BY-SA-NC.](https://creativecommons.org/licenses/by-nc-sa/3.0/)

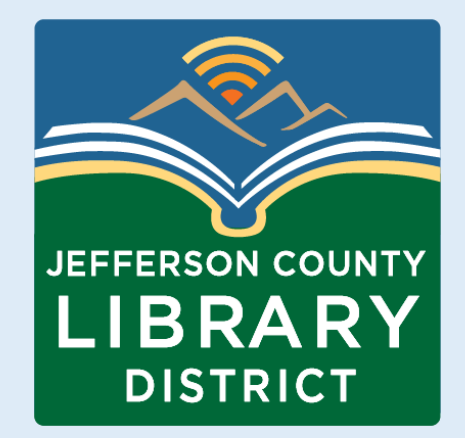

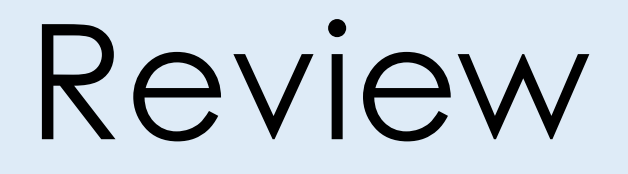

#### **Which of these allows you store data?**

1.An external device like an external hard drive or USB drive.

2.In cloud storage like iCloud, Google Drive, or OneDrive

3.On your local drive, such as your computer, smartphone, or tablet.

4.All of the above.

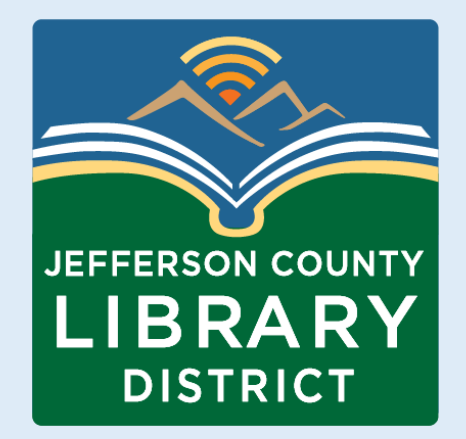

#### What data do you control?

Much of what we do online no longer stores data just on our machine.

For example, if you are active on social media you don't usually back up your social media site. You depend on Facebook, X, Instagram, etc. to backup your data.

Your email through Google, Yahoo, Microsoft or others is often not stored completely on your device. The data is stored on the Company's servers.

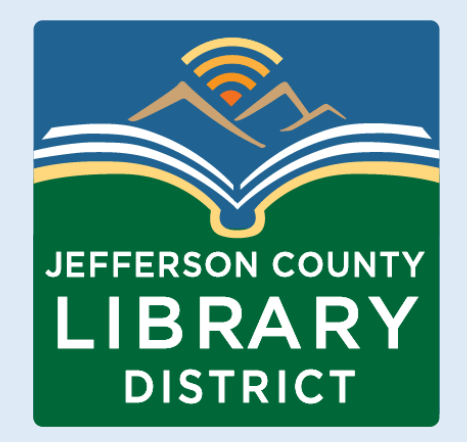

# Backing up data

A simple way to secure data valuable to you is to make backup copies.

This could be to an external device such as an external hard drive, USB drive, or cloud storage.

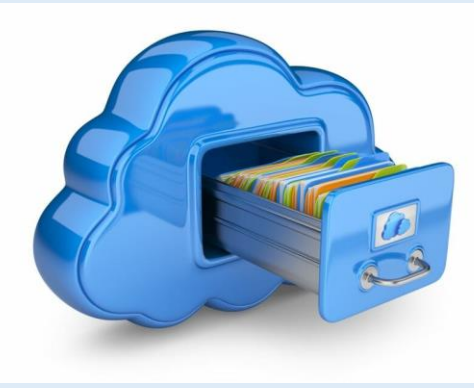

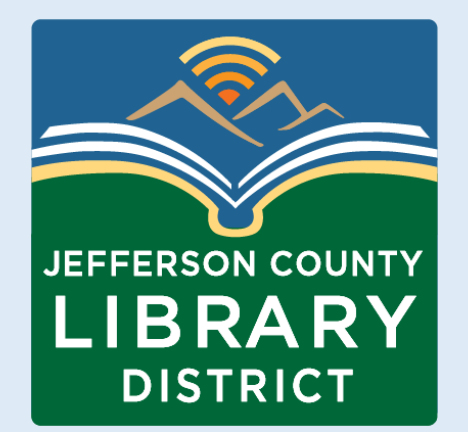

# 3-2-1: Backup Strategy

1. Maintain **three** copies of data—the original, and at least two copies.

**Example** – a backup copy on your device (local), one on cloud storage, and one on an external drive.

2. Use **two** different media types for storage. This can help reduce any impact that may be attributable to one specific storage media type.

**Example** – a backup copy in OneDrive (cloud storage) and one on your computer.

3. Keep **one** copy offsite to prevent the possibility of data loss due to a sitespecific failure.

**Example** - an external hard drive or cloud storage.

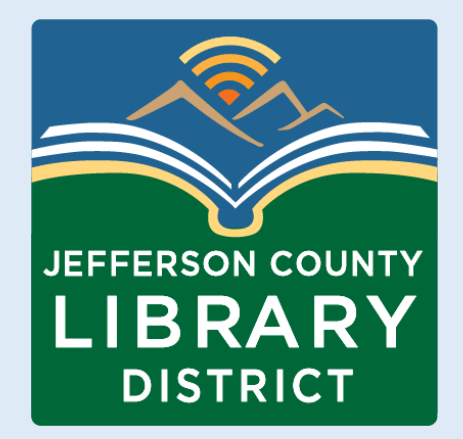

# Backup by Device

#### **Microsoft Windows** – File History

**Apple Mac** – Time Machine

**Android / Google Cloud** – App data, Call history, Contacts, Settings, SMS messages, Pictures and videos, MMS messages

**Apple / iCloud** – Photos, Videos, App Data, SMS and MMS Messages

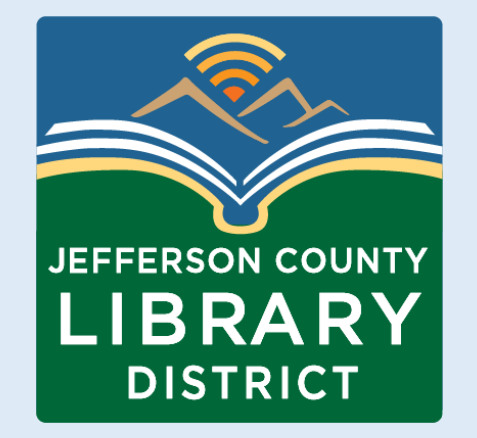

### Windows File History

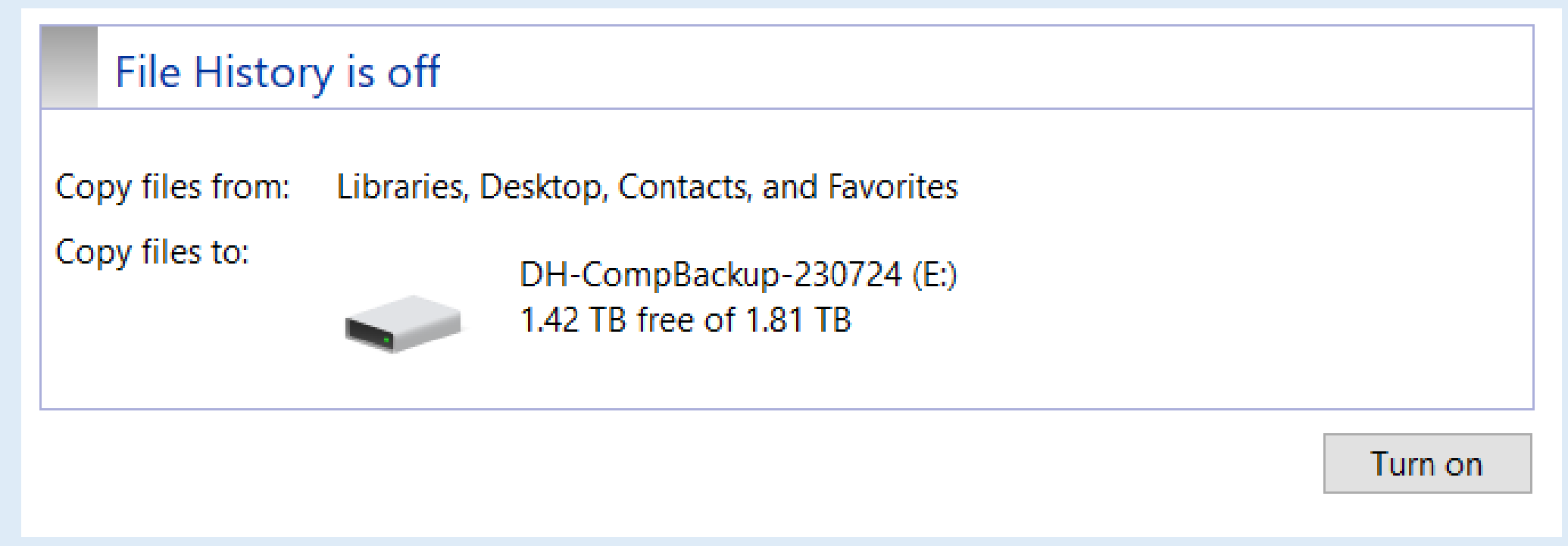

**File History** allows you to recover a previous version of a file should it go missing or become unusable.

To enable **File History** use the Search tool **Alter Constructed Manual History**.

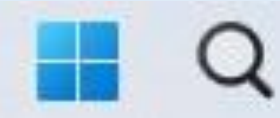

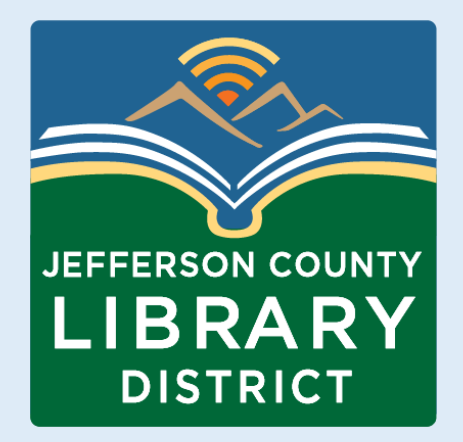

#### **How to enable Time Machine backups on your Mac**

- 1. Select **System Preferences** from the Apple menu.
- 2. Choose the **Time Machine** icon.
- 3. Click **Select Backup Disk**.
- 4. Select which disk you'd like to use as a Time Machine backup. …
- 5. Check the **Back Up Automatically** box in order to automatically back up.

### Mac Time Machine

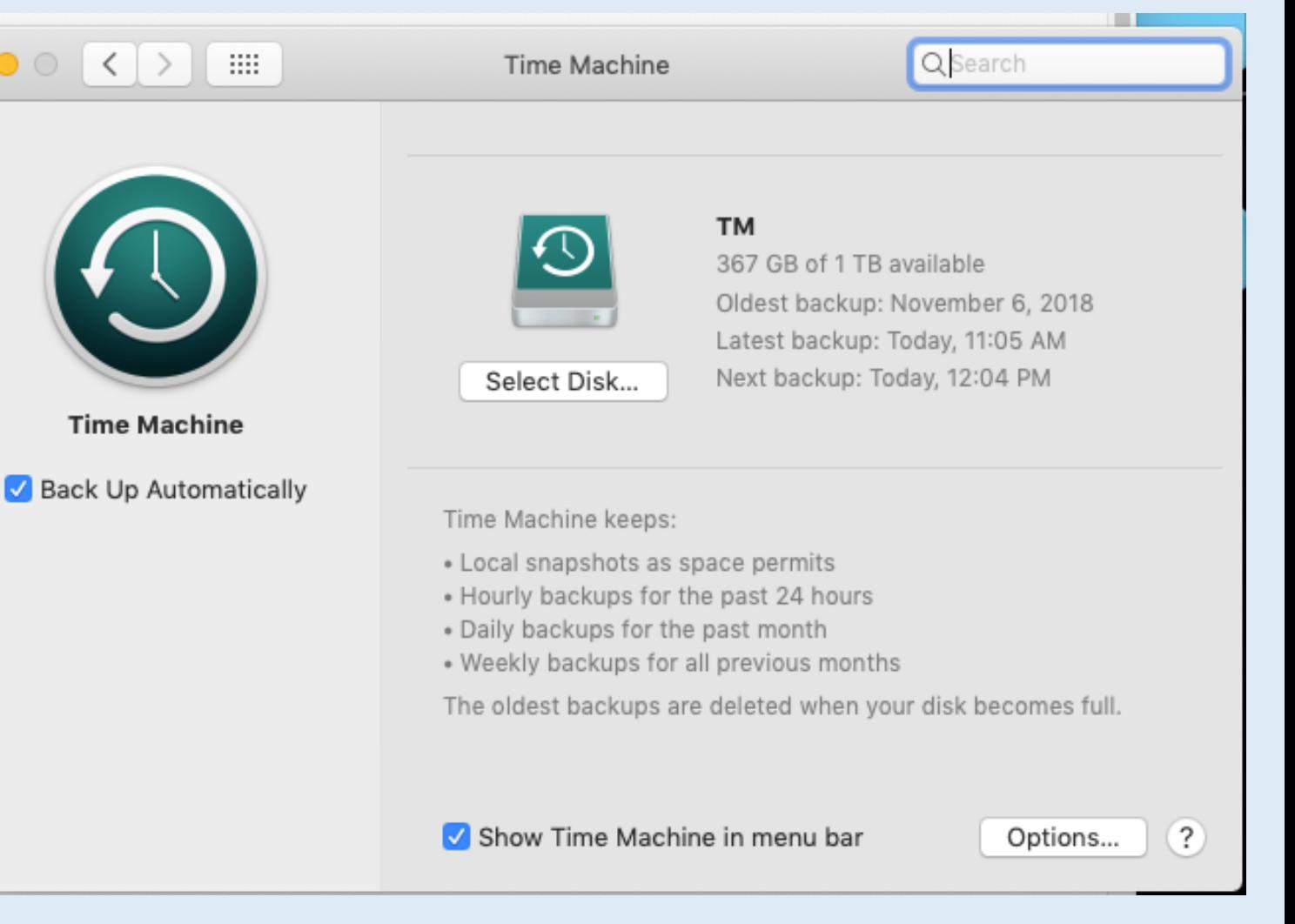

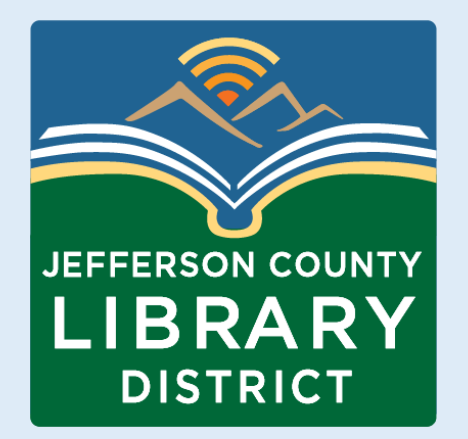

To backup to Google Drive, go to:

**Settings – Google - Backup**

# Backup For Android

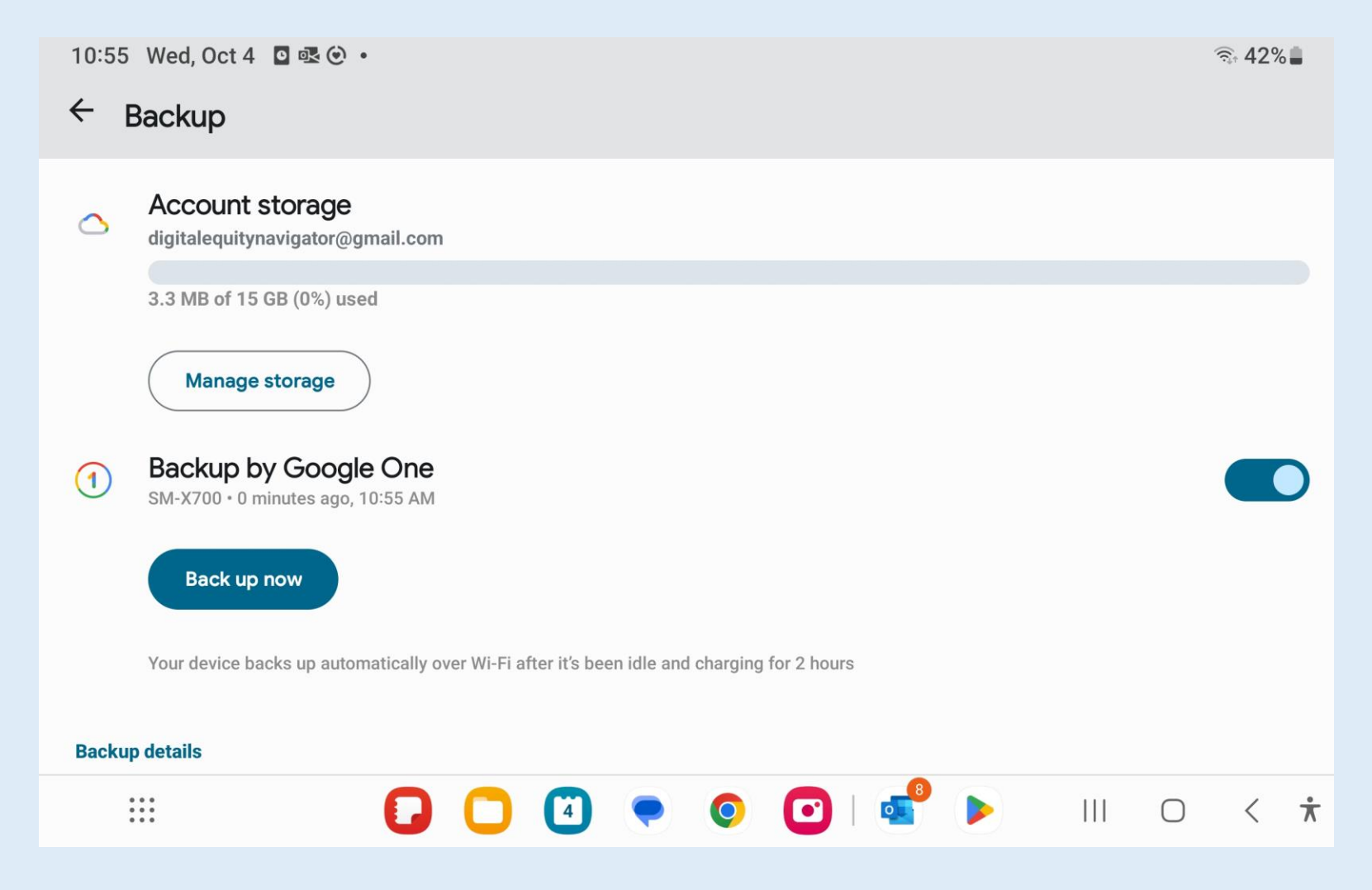

**Did you know you can access Google Drive from [drive.google.com?](http://drive.google.com)**

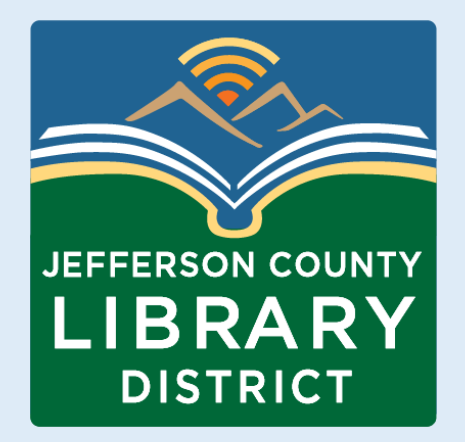

For iPhones and Ipads, iCloud backup can be found at:

• **Settings – iCloud**

# iDevice Backup

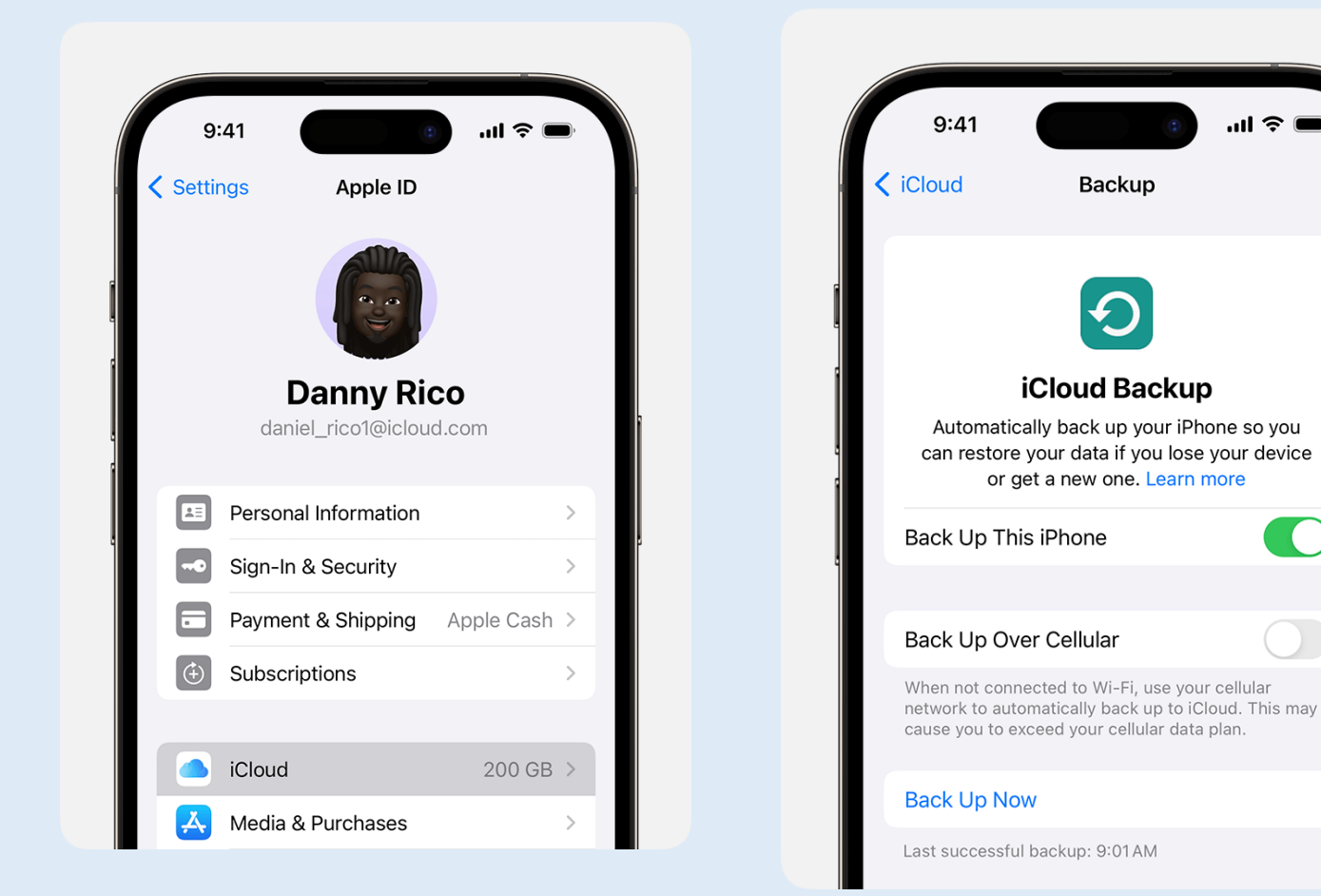

**CO** 

**Did you know that iCloud can be accessed at [icloud.com?](http://icloud.com)**

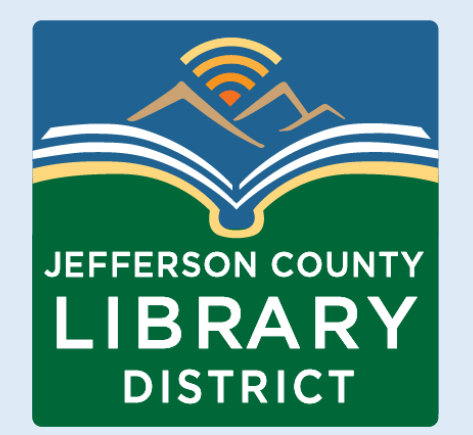

Resources

**Copying files to an external hard drive – Windows and Apple computers <https://www.wikihow.com/Copy-Files-to-an-External-Hard-Drive>**

**How to Back Up and Restore Your Files in Windows | PCMag [\(https://www.pcmag.com/how-to/how-to-back-up-restore-your](https://www.pcmag.com/how-to/how-to-back-up-restore-your-documents-in-windows-10)[documents-in-windows-10\)](https://www.pcmag.com/how-to/how-to-back-up-restore-your-documents-in-windows-10)**

**How to back up your Mac - Official Apple Support [\(https://support.apple.com/mac-backup\)](https://support.apple.com/mac-backup)**

**Back up or restore data on your Android device - Android Help [\(https://support.google.com/android/answer/2819582hl=en#zippy=%2Cw](https://support.google.com/android/answer/2819582?hl=en) [hat-gets-backed-up\)](https://support.google.com/android/answer/2819582?hl=en)**

**How to back up your iPhone, iPad, and iPod touch - Apple Support [\(https://support.apple.com/en-us/HT211228\)](https://support.apple.com/en-us/HT211228)**

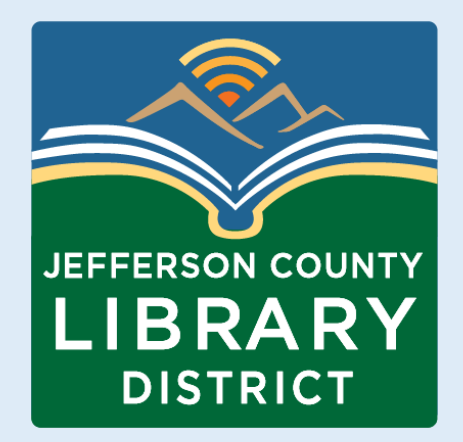

#### Next Class

#### **Financial Safety Online**

October 13, 2023  $2:30 - 4:00$  pm

Join us as we discuss ways to stay safe while banking and shopping online.

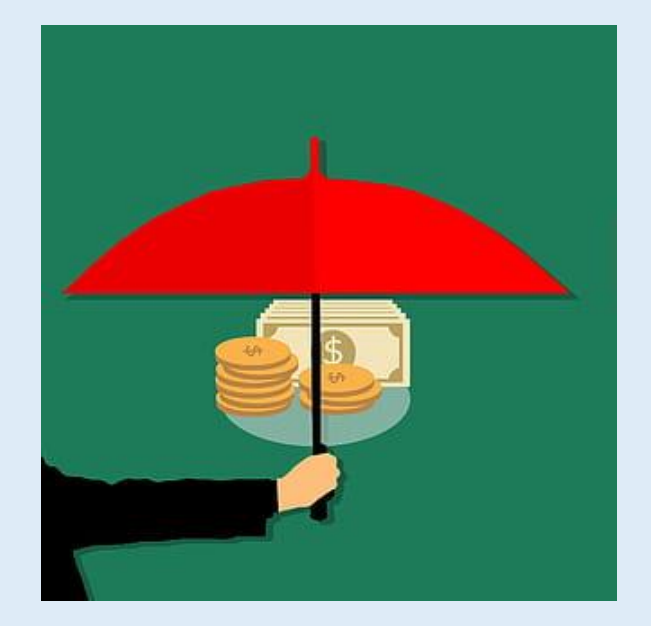